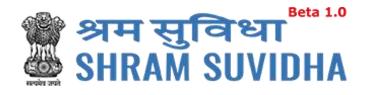

# Unified Shram Suvidha Portal

User Manual - Common Registration for ESIC-Version 1.0

## For, Ministry of Labour & Employment Government of India

Prepared by:

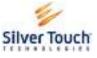

Silver Touch Technologies Ltd.

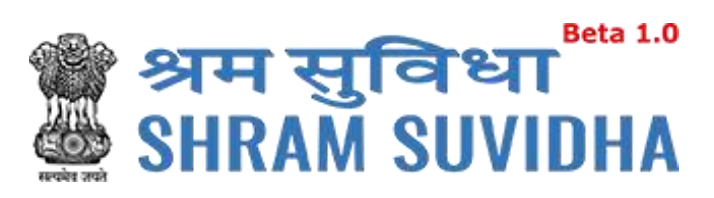

#### **REVISION HISTORY**

| VERSION | REVISION    | REVISION BY    | REVIEWED BY    | DESCRIPTION  |
|---------|-------------|----------------|----------------|--------------|
|         | DATE        |                |                |              |
| 1.0     | 27-Oct-2017 | Syamala Sharma | Bhavesh Mistry | Initial Copy |
|         |             |                |                |              |

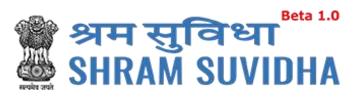

Table of Contents...

| 1   | Introduction3                                  |
|-----|------------------------------------------------|
| 2   | Login3                                         |
| 2.1 | Sign Up4                                       |
| 2.2 | Forgot Password5                               |
| 3   | Home Page/Dashboard6                           |
| 4   | Logged – In User Information7                  |
| 4.1 | Language Section7                              |
| 4.2 | Logged-In User8                                |
| 4.3 | Switch User8                                   |
| 4.4 | Sign Out8                                      |
| 5   | Header Options9                                |
| 5.1 | Home9                                          |
| 5.2 | Know Your LIN9                                 |
| 6   | Manage Profile10                               |
| 6.1 | Personal Details12                             |
| 6.2 | Update Address13                               |
| 6.3 | Update eContacts14                             |
| 6.3 | .1 Add eContacts                               |
| 6.3 | .2 List eContact                               |
| 6.3 | .3 Delete e-contact                            |
| 6.3 | .4 Verify e-Contact                            |
| 6.3 | .5 Make Primary                                |
| 6.4 | Update Identifiers                             |
| 6.4 | .1 Add Identifier                              |
| 6.4 | .2 Delete Identifier                           |
| 6.4 | .3 Verify Identifier                           |
| 7   | Registration23                                 |
| 7.1 | Registration for ESIC23                        |
| 7.1 | .1 Employees' State Insurance Act, 1948 – ESIC |

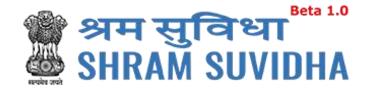

#### **1** Introduction

The Unified Shram Suvidha Portal is developed to facilitate reporting of Inspections, and submission of Returns. The agencies and establishment will be able to register & apply for ESIC. This document illustrates registration process for the user / establishment and registration process for ESIC.

This manual is intended for the use of Registered Users who wants to register with ESIC<sup>1</sup>.

#### 2 Login

Enter site URL in the address bar of your internet browser and press enter key.

Login screen will be displayed.

To login with USSP, enter User Id and Password, enter verification code as displayed and

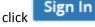

Click Reset to rearrange all the details you have written in login form,

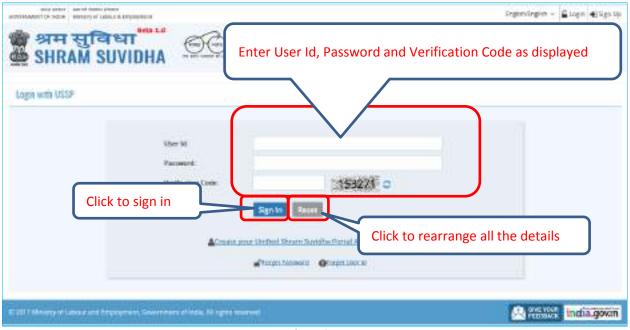

Figure 2-1

<sup>&</sup>lt;sup>1</sup> Employees' State Insurance Corporation

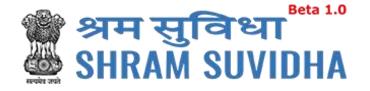

#### 2.1 Sign Up

User can sign up / register in two ways:

Click Create your Unified Shram Suvidha Portal Account (Sign Up)

Or click Sign Up link given on top right side corner of the login page

| and general law of female places<br>activities with the second second secon | and the second second se |                                                                   | Segmelingen + 🖉 Loge 🖉 Sign Up            |
|----------------------------------------------------------------------------------------------------|----------------------------------------------------------------------------------------------------|-------------------------------------------------------------------|-------------------------------------------|
| 🍘 श्रम सुविध<br>👜 SHRAM SUV                                                                                                    | IDHA <u>OO</u>                                                                                                    |                                                                   | Hare: Know Your 124 - Know - Mastran Wage |
| Logn with USSP                                                                                                    |                                                                                                    |                                                                   | Click to<br>signup                        |
| Click to sign up                                                                                                    | Sher M<br>Pacoword:<br>Werthumen Code:                                                                                                    | 153221 C                                                          |                                           |
|                                                                                                    | Alexand sense liberter                                                                                                    | ni Siram Saridha Carlel Ascourt (Saridh)<br>m Siram George Laocco |                                           |
| C 2011 Manager of Lance 2 and Departy                                                                                                    | ren, Gevennen el eda, Mingrei Inameri                                                                                                    |                                                                   | A statute india.govin                     |

Figure 2-2

To sign up enter the following details:

- Name
- Email
- 10 Digit Mobile No
- Verification Code as displayed

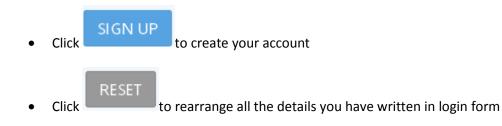

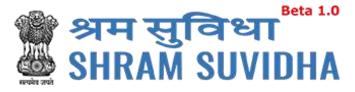

#### 2.2 Forgot Password

| Click | Forgot |
|-------|--------|
|       |        |

Password in case of forgotten password

#### Enter the following details:

- Enter your User ID
- Verification Code
- Click Submit to submit the details
- Click
   Cancel
   to discard action

| get Password                                                                                                    |
|----------------------------------------------------------------------------------------------------|
| Enter your User 10*<br>Verification Code*<br>If you district remember<br>Oktions for frank User 10<br>Click to get password<br>Click to get password |
| Figure 2.2                                                                                                    |

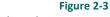

The following message will be displayed:

| ×                                                                                                    |
|----------------------------------------------------------------------------------------------------|
| The Password reset verification link has been sent to your registered email ID, Kindly access your email ID to reset your Password. You have 24 hours to complete the request. |
| Click to close the message                                                                                                    |
| Figure 2-4                                                                                                    |

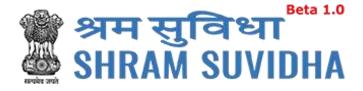

#### **3 Home Page/Dashboard**

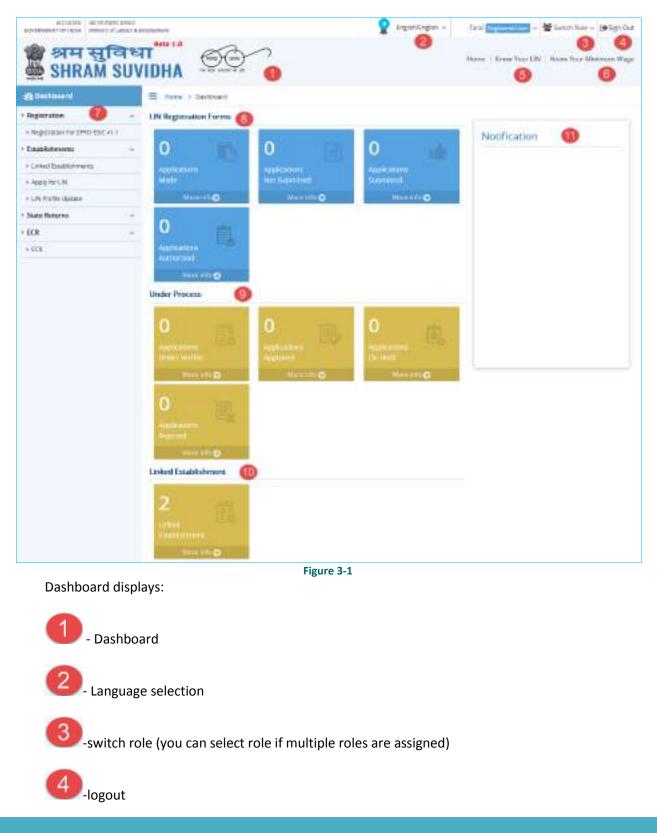

Unified Shram Seva Portal

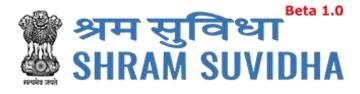

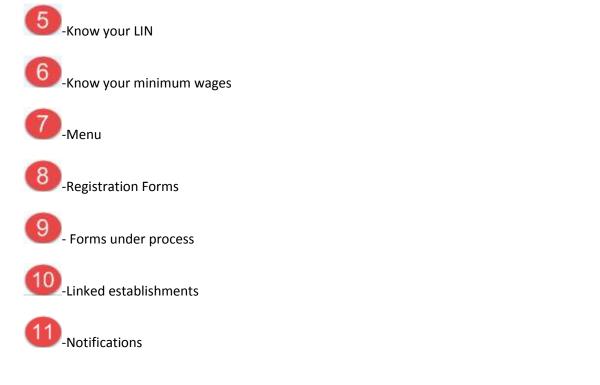

#### 4 Logged – In User Information

| 2 | English/English 🗸 | Taral Registered User 🛩 | 📽 Switch Role 🗸 | 🕞 Sign Out |
|---|-------------------|-------------------------|-----------------|------------|
|   |                   | Home   Know Your LIN    | I Know Your Min | imum Wage  |
|   |                   | Figure 4-1              |                 |            |

#### 4.1 Language Section

Click the language dropdown menu
 English/English v
 to change the language i.e. in
 English, Hindi, and Gujarati or any other regional language.

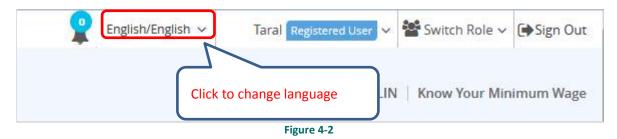

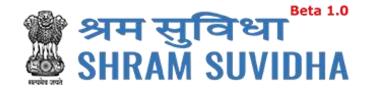

### 4.2 Logged-In User

Click Taral Registered User to get the login user details, to change password and update profile and assign default role

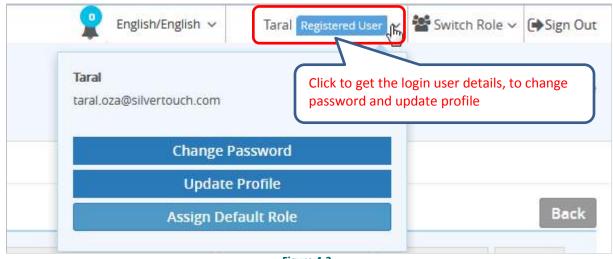

Figure 4-3

#### 4.3 Switch User

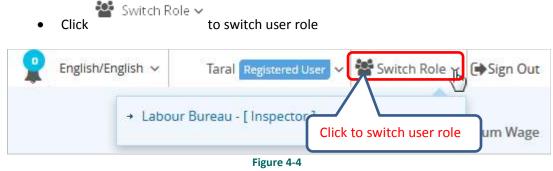

• Select available Roles assigned to you to change Role activities

#### 4.4 Sign Out

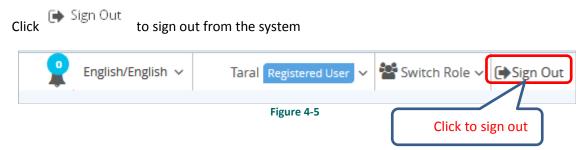

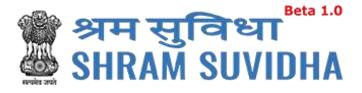

#### **5** Header Options

Home | Know Your LIN | Know Your Minimum Wage

#### **5.1 Home**

Click Home to go to go to Dashboard/Home

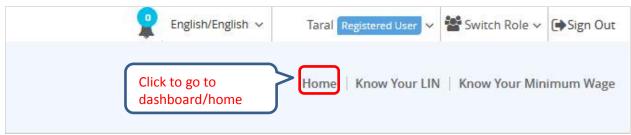

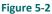

#### 5.2 Know Your LIN

Click Know Your Lin to know your LIN

To get your LIN enter the following details:

- Establishment Name
- Select Country from dropdown menu
- Select State from dropdown menu
- Select District from dropdown menu
- Locality/City/Village/Town
- Premise Number/Name
- Sub Locality/Street/Colony Name

You can also get your LIN by entering following details

- Select your Identifier registered with LIN from dropdown menu
- Enter Values of selected Identifier

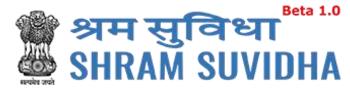

• Verification Code

Click

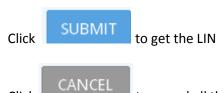

to cancel all the changes

| stablishment Namer*                          | Galero Office                                                          | Costolicy:           | 1004           |     |
|----------------------------------------------|------------------------------------------------------------------------|----------------------|----------------|-----|
| State                                        | 0,922                                                                  | Descriet.            | Aprovolation ( |     |
| aratiy/City/Village<br>Town                  | Winightat                                                              | Promise Namber/Name: | 12466          |     |
| Sun Locality/Street<br>/Colomy Nemic         | Detail                                                                 |                      |                |     |
|                                              |                                                                        |                      |                |     |
| Select your Identifier<br>registered with UN | TRE 0                                                                  |                      |                | 0   |
| Ventication-Code:*                           | 229255 0                                                               |                      |                | KIL |
| # https://                                   | h negative saty out extenditions set with Labour vision from the motor | Click to get         | t LIN          |     |

Figure 5-3

Note: If user hasn't registered your establishment with Labour Identification Number, then <u>Login</u> or <u>Sign Up</u> for Unified Shram Suvidha Portal account for LIN Registration.

#### 6 Manage Profile

After successful login registered user can navigate to Manage profile page. This page allows register user to view and modify his/her personal profile.

There are two ways to manage profile

• You can go to top where the login user information is displayed and click

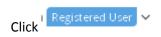

| 🍘 श्रम सुविधा<br>🎂 SHRAM SUVI             |                    |            |
|-------------------------------------------|--------------------|------------|
| English/English ~ Taral Registered User ~ | 🚰 Switch Role 🗸    | € Sign Out |
| Taral<br>taral.oza@silvertouch.com        | Know Your Min      | imum Wage  |
| Change Password                           |                    |            |
| Update Profile                            | Click to update pr | ofile      |
| Assign Default Role                       |                    |            |
| Figure 6-1                                |                    |            |

In manage profile there are 4 tabs as follows:

- <u>Personal Details</u>
- <u>Update Address</u>
- <u>Update eContacts</u>
- <u>Update Identifiers</u>

| Manage Profile               |                                 | Beck                                                                                            |
|------------------------------|---------------------------------|-------------------------------------------------------------------------------------------------|
| Personal Details             | Update Address Update eContacts | 8000                                                                                            |
| Name*                        | Teral                           | Update your Profile Picture                                                                     |
| Date of Hirth:               | 82-10-1975                      | Note: The Picture should be in JPEG or PNG format, it should not be<br>more than 250x250 pixel. |
| lationality:"                | Other                           |                                                                                                 |
| ther Nationality.*           | Casadian                        |                                                                                                 |
| innetee *                    | * Male D Female D Others        |                                                                                                 |
| Registered as EA<br>imployue | 13                              | Select a Photo from your computer                                                               |
|                              |                                 | Update Next Cente                                                                               |

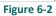

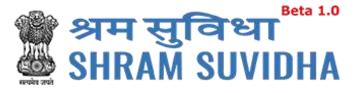

#### 6.1 Personal Details

#### **Personal Details**

tab to manage the personal details with profile picture

Enter the following information:

• Name

Click

- Select Date of Birth by clicking on icon
- Nationality
- Select Gender by clicking on radio button:
   Made C Female
- Click Registered as EA Employee checkbox if you want to register as EA Employee
- To update profile picture click SELECT A PHOTO FROM YOUR COMPUTER link

Note: The picture should be in JPEG or PNG format with maximum of 250X250 pixels.

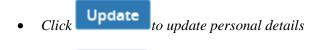

- Click
   Cancel to close manage profile page
- Click Next to continue with next tab

The following message will be displayed:

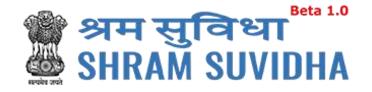

| dress Update eContacts | Opdate Namilians            | BAOK<br>Update your Profile Picture                                                               |
|------------------------|-----------------------------|---------------------------------------------------------------------------------------------------|
|                        | Opoice identifiers          | Update your Profile Picture                                                                       |
| nhan 178 ans           |                             |                                                                                                   |
|                        | -                           | Note The Picture should be in JPEG as PHG for mar, it should not be instruction<br>abov 250 pixel |
| Na-zritai<br>Nai)      |                             | Click to close the                                                                                |
| Tale 🗇 Female 🗇 O      | Rhers                       | IMAGE                                                                                             |
|                        |                             | SELECT & PHOTO FROM YOUR COMPLITER                                                                |
|                        |                             | Click to update                                                                                   |
|                        | tan<br>Law (1) Female (1) C |                                                                                                   |

### 6.2 Update Address

Click Update Address to update address

Enter the following information:

Name will be displayed automatically

- Select Country from dropdown menu
- Select State from dropdown menu
- Premise Number/Name
- Sub Locality/Street/Colony Name
- Locality/City/Village/Town
- Select District from dropdown menu
- Area Code/Pin Code
- Geographical co-ordinates

Use Google Map

Click to get the Geographical co-ordinates for entered address from Google maps. System fetches the Latitude and Longitude automatically.

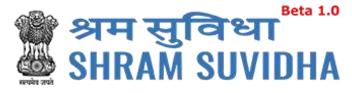

|                                       |                          |                          |             | в                       |
|---------------------------------------|--------------------------|--------------------------|-------------|-------------------------|
| Personal Details Update               | Address Update eContacts | Update identifiers       |             |                         |
| lame                                  | Taral                    | Dimras.*                 | Ahmedabail  | -                       |
| ourtry.*                              | endia .                  | Area Cede/ Pin Code*     | 380001      |                         |
| kate:*                                | Gujarat                  | Geographical co-ordinate | es i        | ise Google Map <b>Q</b> |
| remise Number/ Name.*                 | safron tower             | Lattrade                 | 1           |                         |
| ub Locality/ Street/ Colony<br>Lame.* | Atmedabad                | Longitude                |             |                         |
| ocality/ City/ Village/ Town*         | Parichwatt               |                          |             |                         |
| Locality/ City/ Village/ Town*        | Panciwat                 |                          | Ipdate Next | Previous                |

Click Update to update address details
Click Cancel to close manage address detail page
Click Next to move to next tab
Or click Previous to move back to previous tab

The following message will be displayed:

✓ Profile updated successfully.

#### 6.3 Update eContacts

Click Update Address

to update contacts

To update contacts enter the following information:

- By default the name of logged-in user name will be displayed automatically
- Select eContact from dropdown menu

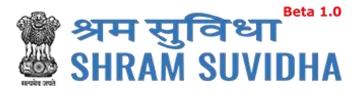

• Enter value according to eContact you have selected

| 6.3.1   | Upd        | Contacts<br>ate eContacts | o add eContacts               |                      |                               |
|---------|------------|---------------------------|-------------------------------|----------------------|-------------------------------|
| • (     | Click      | Add<br>to add eC          | ontact                        |                      |                               |
|         | > Manage   | to rearro                 | inge all the details you have | e written update eC  | ontacts form                  |
| Persona | al Decails | Update Address Upda       | re eContracts Click to add eC | Contacts             | Back                          |
| Name Ta | eContact   | Contact Val               | ve Add Reses                  | Click to rearrang    | ge all the details            |
|         | SrNo       | eContact Type             | Value                         | Status               | Primary Contact               |
|         | 1.0        | E-Mail                    | caral.coa@elivertouch.com     | iete Verlfy Make Pri | Primary<br>many Next Previous |

Figure 6-5

#### 6.3.2 List eContact

The details will be displayed with following column headings:

- Sr. No.
- eContact Type
- Value
- Status:
  - Verified: This status will be displayed if eContact verified by you
  - 0 Unverified: This status will be displayed if eContact is not verified by you

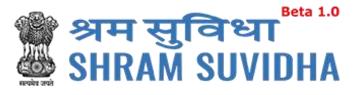

- Primary Contact
  - o Primary: The eContact will be displayed as primary contact if you user makes it primary

| lanage Prefi | ile . |                     |                                 |        | Back            |
|--------------|-------|---------------------|---------------------------------|--------|-----------------|
| Personal Det | ails  | Update Address Upda | te eContacta Update Identifiers |        | Beater          |
| E-Mat        |       | caral1238a          | RC.0071 Add Reset               |        |                 |
|              | r No  | oContact Type       | Value                           | Status | Primary Contact |
|              | 1     | E-Mal               | tanil pagesilvertouch.com       | Venned | Primary         |

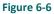

#### 6.3.3 Delete e-contact

- Click Delete to delete eContact
- The following message will be displayed:

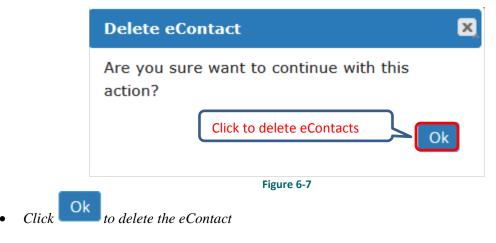

• The following message will be displayed:

eContact record deleted successfully.

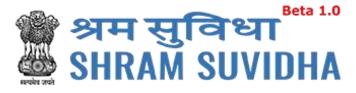

#### 6.3.4 Verify e-Contact

| Click | rify to verify eContact                         |
|-------|-------------------------------------------------|
|       | Verify eContact                                 |
|       | Are you sure want to continue with this action? |
|       | Click to verify eContacts                       |
| Click | Figure 6-8<br>to verify eContact                |

• The following message will be displayed:

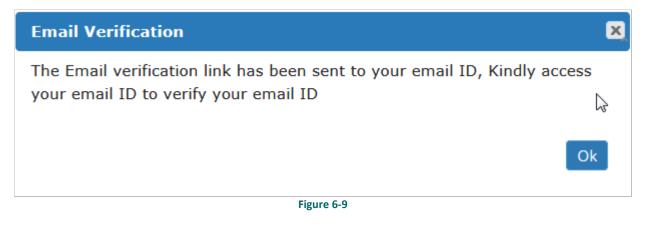

The Email verification link has been sent to the registered user's email ID, Access your email id and verifies your email ID

User will get the following email from the system

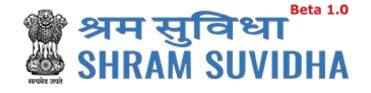

Dear Pranav Rana,

Welcome to Unified Shram Suvidha Portal!

Thank you for registering for your new Shram Suvidha account

We are very delighted that you are now linked with us, to confirm your registration and to set your new User Id and password please click helow link:

http://14.141.36.212/ussp/user/verifyregister? key=FvBlEVf4ZpwAtOLoKjx91NerRIMzb6&u=MjAx

Click to verify

About Unified Shram Suvidha Portal:

This Portal is an initiative by Ministry of Labour and Employment, Govt. of India, will facilitate ease of reporting at one place for various Labour Laws, filing e-Returns, consolidated information of Labour Inspection and its enforcement. Kindly refer this service to your known sources so that more users can register and avail services related to labour and employment sector.

Thank you!

#### Shram Suvidha Portal Team

Ministry of Labour and Employment, Government of India

(This is an auto-generated mail kindly do not reply back.)

CONFIDENTIALITY INFORMATION AND DISCLAIMER:

This email message and its attachments may contain confidential, proprietary or legally privileged information and is intended solely for the use of the individual or entity to whom it is addressed. If you have erroneously received this message, please delete it immediately and notify through feedback link <u>Click Here</u>. If you are not the intended recipient of the email message you should not disseminate, distribute or copy this e-mail. If you are getting emails like this continuously and wish to unsubscribe your mobile number on Portal, then please click here <u>Click Here</u>. E-mail transmission cannot be guaranteed to be secure or error-free as information could be intercepted, corrupted, lost, destroyed, incomplete or contain viruses and the Ministry of Labour and Employment, <u>Govt\_of India accents no liability for any damage caused by the limitations of the e-mail</u>

Figure 6-10

http://14.141.36.212/ussp/user/verifyregister? key=FvBIEVf4ZpwAtOLoKjx91NerRIMzb6&u=MjAx link to verify email ID

Click <sup>4</sup>

System displays message on successful verification as:

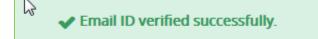

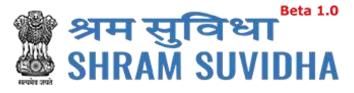

| rsona  | Decilis  | Update Address | Update econtacts | Update identifiers    | Verified Status                   |               |
|--------|----------|----------------|------------------|-----------------------|-----------------------------------|---------------|
| ne Ta  | el.      |                |                  |                       | vermed status                     |               |
| Select | eContact | Cor            | ract Value       | Add Reset             |                                   | ,             |
|        | Sr No.   | eContact Type  | Value            |                       | Status Prin                       | mary Contact  |
|        | 1        | E-Mail         | taral.oza@       | silvertouctucom       | Verified Prin                     | nany          |
| Ø).    | 2        | E-Mail         | syamala s        | harma@silvertouch.com | Verified                          |               |
|        |          |                |                  | Delete                | Verify Make Primary               | Next Previou  |
|        |          |                |                  | Endertana II          | Charter of Charter Streem and Add | - ANTAL ANTAL |

#### 6.3.5 Make Primary

| Select record and click         | Make Prim        | to mark specific eContact as "Primary" contact |
|---------------------------------|------------------|------------------------------------------------|
| Personal Details Update Address | Update econtacts | update identifiers                             |

| Select | eContact | Contact       | Value Add Re Click to ma       | ake eContacts p | rimary         |
|--------|----------|---------------|--------------------------------|-----------------|----------------|
|        | Sr No    | иСонкаст Туре | Value                          | Stan            | fimary Contact |
|        | 1        | E-Mail        | taral.oza@silvertouch.com      | Verified        | Primary        |
| 15     | 2        | E-Mail        | syamala sharma@silvertouch.com | Verified        |                |

Figure 6-12

The following message will be displayed:

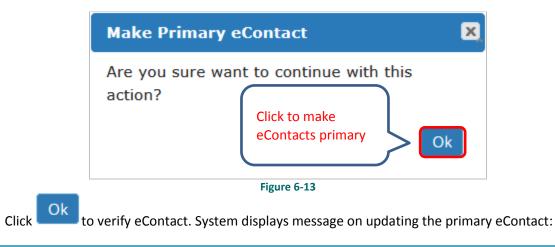

Back

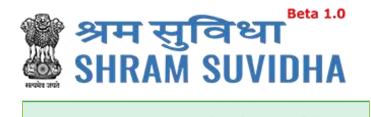

Primary Contact updated successfully.

The status will be changed as verified for that particular eContact

| + | 2654176733               | then over                      |                                   |
|---|--------------------------|--------------------------------|-----------------------------------|
|   |                          |                                |                                   |
| ÷ | 110100004152             | worklast                       | mmay                              |
|   | primacramalitization com | verned                         |                                   |
|   |                          | pranactanaelisitiver touch com | pranactana@sitertosch.com www.ied |

Next to move to the next tab

#### 6.4 Update Identifiers

Click

User can use ID card as identifier like Adhaar No, Driving License, Insured Person No., Pan, Passport No, UAN, and Voter Id No.

#### 6.4.1 Add Identifier

|       | Update Identifiers |                         |
|-------|--------------------|-------------------------|
| Click |                    | to update Identifiers : |

| Aanage Profile            |              |                  |                       |                    | -      |
|---------------------------|--------------|------------------|-----------------------|--------------------|--------|
| Personal Details Upda     |              |                  | Update Identifiers    |                    | Bac    |
|                           | ile Molatesa | opuace econorcis | uponer menures        |                    |        |
| anie Taral                | -            |                  |                       |                    |        |
| Select Identifier         | - BU         | ER DENTIFET WULL | Name As On identifier | Add Reset          |        |
| Select identifier         |              |                  |                       |                    |        |
| Aadhaar No.               | ier Type     |                  | Value                 | Name of Identifier |        |
| Oo.8.<br>Driving Licence  | ar No.       |                  | 147852350874          | Taral              |        |
| Intered Patien No.        |              |                  |                       | Delete             | reviou |
| PAN                       |              |                  |                       | Printer Pr         | eniou  |
| Pauport No.               |              |                  |                       |                    |        |
| Universal Account: Number |              |                  |                       |                    |        |
| Voter III No.             |              |                  |                       |                    |        |

#### Figure 6-15

Enter the following information to update identifiers

- Name
- Select Identifier

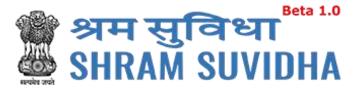

- Identifier Value
- Name as on Identifier

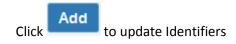

The following message will be displayed:

✓ Your identifier details added successfully.

Click

to rearrange all the details you have written in forgot update identifier form

|          |        |                 |         | Conservation and starting |                                                                                                    |  |
|----------|--------|-----------------|---------|---------------------------|----------------------------------------------------------------------------------------------------|--|
| arne: Ta | e uit  |                 |         |                           |                                                                                                    |  |
| Vocer    | id No. | • ABC           | 1254567 | Voter (d                  | Add Reset                                                                                                    |  |
|          | 1032   |                 |         |                           | $\wedge$                                                                                                    |  |
|          | Sr No  | Identifier Type |         | Vahae                     | ame of identifier                                                                                                    |  |
| 卣        | 1      | Aadhaar No.     |         | 147852369874              | with the second second s |  |
|          |        |                 |         | II CROWNERS               |                                                                                                    |  |

- Sr.No
- Identifier Type
- Value
- Name of Identifier
- Status:
  - Verified: This status will be displayed if Identifiers verified by you
  - Unverified: This status will be displayed if eContact is not verified by you

#### 6.4.2 Delete Identifier

- Click Delete to delete Identifier
- The following message will be displayed:

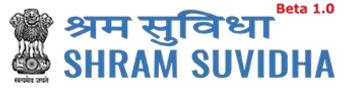

| Delete Identif             | iers (                                                        |
|----------------------------|---------------------------------------------------------------|
| Are you sure yo<br>action? | u want to continue with this<br>Click to delete<br>Identifier |
|                            | Figure 6-17                                                   |

- Click to delete Identifier
- The following message will be displayed:

Identifier record deleted successfully.

The status will be displayed as verified

| e.Pris | nav Ratio |               |                           |                   |                       |
|--------|-----------|---------------|---------------------------|-------------------|-----------------------|
|        | dentitier |               | Enter observation colline | Name is including | ADD RESET             |
|        | Sr No     | Amounter Type | Value                     | e (Nar            | se of Herviller State |
| 1      | 1         | ing .         | EL AT                     | Danie Pra         | e/Seal                |

Figure 6-18

#### 6.4.3 Verify Identifier

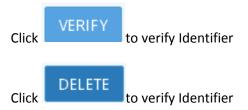

The following message will be displayed:

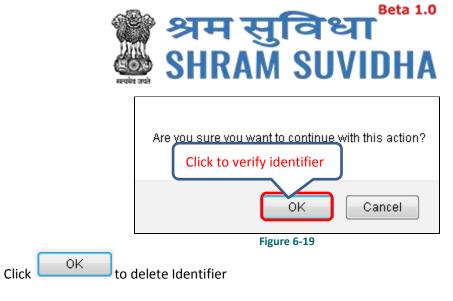

The following message will be displayed:

✓ This PAN record verified successfully.

#### 7 Registration

#### 7.1 Registration for ESIC

| Sele                 | ect Re                                | gistration   | For EPFO-E  | SIC v1.1         | from left po   | ınel.           |                      |              |                          |
|----------------------|---------------------------------------|--------------|-------------|------------------|----------------|-----------------|----------------------|--------------|--------------------------|
|                      | d franki digart<br>Ay of Labors & Pro | -0           |             |                  | 2              | bigishitights ~ | Telest (1999) 1999 - | Seeter 1     | ole v ( <b>e</b> čiga Di |
| 🍘 श्रम सु<br>🚔 SHRAN |                                       | DHA          |             | 2                |                |                 | Roma - Know four LB  | Example 1    | e Meersen Wag            |
| de Daabboard         |                                       | E            | ghi tai bat |                  |                |                 |                      |              |                          |
| · Regularities       | 54)<br>6111                           | Registration |             |                  |                |                 | 1                    | ALCOY NO. 14 | wiligiscation            |
| - Establishments     |                                       | Sr.bo.       | Baldaham    | Acts Applied For | Submitted Date | Status / Action | ESICIEPPO Suitas     | EXCH         | ENO No.                  |
| State Resures        |                                       |              |             |                  | There are os   | Recents         |                      |              |                          |
| HCR.                 | - 22                                  | Delece       | Beck        |                  |                |                 |                      |              | *111103                  |
|                      |                                       |              |             |                  |                |                 |                      |              |                          |
|                      |                                       |              |             | Figure           | e <b>7-1</b>   |                 |                      |              |                          |

Registration forms, if any will be displayed with following column headings:

- Sr. No.
- Establishment
- Acts Applied For
- Submitted Date

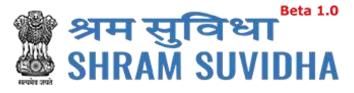

- Status / Action
- ESIC/EPFO Status
- ESIC No.
- EPFO No.

Click Apply for New Registration to apply for new registration.

| 10.55 | Hed For                                                         |
|-------|-----------------------------------------------------------------|
|       | Actis                                                           |
| 191   | Employees' State Insurance Act, 1948                            |
| (2)   | Employees' Provident Fund and Miscellaneous Provision Act, 1952 |
|       |                                                                 |

Figure 7-2

- Acts list will be displayed. Select Act (ESIC)
- Select both incase if you want to apply for both, click
   Submit
   to continue
   registration process

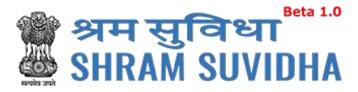

#### 7.1.1 Employees' State Insurance Act, 1948 – ESIC

| ommon Registration form for E         |                                    |                 |                                          |                           | 1   |
|---------------------------------------|------------------------------------|-----------------|------------------------------------------|---------------------------|-----|
| understand in the effortance          | Cantact Persons Identifiers Brig   | Asymmer Details | Perscalars of workers Reanch/De          | dean Activities Actioners | *** |
| kee Required the base indicated by an | en -                               |                 |                                          |                           |     |
| Name of the Factory/Emablishin        | ent*                               |                 |                                          |                           |     |
| Work Place Address (Addre             | ns proof required in attachment)   |                 |                                          |                           |     |
| Antonia *                             | Planine Kumbal/Netwo               |                 | Daraz#                                   | SHOT:                     |     |
|                                       | Sati Local to Planes / Calory Name |                 | Area Code/Pin Code.*                     |                           |     |
|                                       | Lanang/ Chy/Wings Cham/Arms        |                 | Newrood Policy Station,*                 |                           |     |
| Stami.*                               | Select                             |                 |                                          |                           |     |
|                                       |                                    |                 |                                          |                           |     |
| Samap Dato:*                          | 2048/WW                            |                 | PAN.*                                    |                           |     |
| Establishmen Campary. <sup>4</sup>    | Seer                               | R               | Sector (Ownership Type).4                | Settor                    | -   |
|                                       |                                    |                 |                                          |                           |     |
| If Factory, Specify Factory           |                                    | 195             |                                          |                           |     |
| Factory Literated Under Section       | Seet                               | *               | Date of License Registrations            | SC-MARKAR                 |     |
| Easting Literese Manhee               |                                    |                 | Date of Trial Production, if<br>Pactory: | DELI AMERINAN             |     |
| Isound By Authority, Place            |                                    |                 |                                          |                           |     |
| If Start-up.Specify Start-up          | Registration Number                |                 |                                          |                           |     |
| Searc Up Normer                       |                                    |                 | Start up Registration rates              | DOMETRY                   | -   |
| If Emploitment is MONT                | Specify MSME Registration Numb     |                 |                                          |                           |     |
| WWW Remains                           | should serve unlistential unline   |                 | MSMC Population state                    | DEDANA WAY                | 12  |
| mand management                       |                                    |                 | wowe, regulaters take:                   |                           | 640 |
| Ownership Detath                      |                                    |                 |                                          |                           |     |
| Date Of Regulation.                   | CO-ME WIT                          |                 | Registration? David Mr.                  |                           |     |
| No Of Owners                          |                                    |                 | Invanid Dy-                              |                           |     |
| Issued At:                            |                                    |                 | CIR                                      |                           |     |

#### Figure 7-3

ESIC Registration Form displays following tabs; you can fill in the detail for the same. Fields that are not mandated for ESIC registration will be disabled. So, you can ignore disabled fields in case if you are applying/registering for only ESIC;

Following tabs will be displayed:

- Establishment Details
- eContacts
- Contact Persons

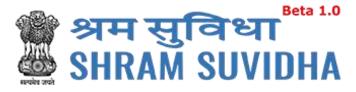

- Identifiers
- Employment Details
- Particulars of workers
- Branch/Division
- <u>Activities</u>
- <u>Attachments</u>

#### 7.1.1.1 Establishment Details

Required fields are indicated by an asterisk (\*): Enter following detail:

- Name of the Factory/Establishment:\* enter name of the factory or establishment
- Work Place Address (Address proof required in attachment)
- Address:\* enter address (including locality, sub-locality and town/village name
- State:\* select state
- District:\*- select district
- Area Code/Pin Code:\*- select area PIN
- Nearest Police Station:\*- enter nearest Police Station
- Setup Date:\* select setup date from calendar (
  )in DD-MM-YYYY format
- Establishment Category:\* Select establishment category from dropdown as shown below

| Select                                    |
|-------------------------------------------|
| Commercial Establishment                  |
| Eating-House                              |
| Factory                                   |
| Other places of amusument & entertainment |
| Others                                    |
| Residential Hotel                         |
| Restaurant                                |
| Shop                                      |
| Theatre                                   |

Figure 7-4

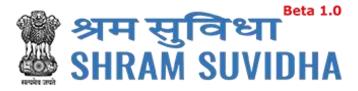

If establishment type is "Factory" then fill following detail:

|                         |           | 2000 |                           |             |         |  |
|-------------------------|-----------|------|---------------------------|-------------|---------|--|
| actory Licensed Under   | 2mt0      |      | Date of License           | .05-05-2001 | a setti |  |
| section.*               |           |      | Registration*             |             |         |  |
| actory License Number.* | 123456789 |      | Date of Trial Production, | 06-06-2001  |         |  |
| ssued By Autoenty,      | Narol     |      | If Factory.*              |             |         |  |

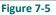

- Factory Licensed Under Section:\* factory licensed section
- Factory License Number:\* -factory license number
- Issued By Authority, Place:\* license issued authority and place
- Date of License Registration:\* select license registration date

Date of Trial Production, if Factory:\*

- PAN:\*- enter 10 digit PAN number
- Sector (Ownership Type):\* select sector ownership as shown below:

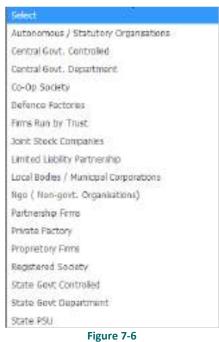

If Start-up, Specify Start-up Registration Number:

• Start Up Number – enter startup registration number in case if it is startup

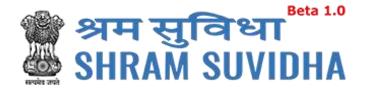

If Establishment is MSME, Specify MSME Registration Number:

- MSME Number: enter MSME number
- MSME Registration date: select MSME registration date from calendar( ) in DD-MM-YYYY format
- Click Next to proceed further to enter <u>eContacts</u>

#### 7.1.1.2 eContacts

|                             |           | for ESIC                             | 2                  |                        |                 |            |
|-----------------------------|-----------|--------------------------------------|--------------------|------------------------|-----------------|------------|
| stablishment Details        | eConta    | Contact Persons Identifiers          | Employment Details | Particulars of workers | Branch/Division | Activities |
| radomenta                   | -         |                                      |                    |                        |                 |            |
| lequired fields are indici  | ated by a | 172                                  |                    |                        |                 |            |
| thisation will be sent on P | innery En | and And Mootile of Status Informant) |                    |                        |                 |            |
| Primary E-Mail*             | l         | gamula sharma@silvertouch.com        | Primary Mobi       | le:* 9988211           | 458             |            |
| Website                     | ×         | http://www.siventouch.com            | Add                |                        |                 |            |
| Sr No.                      |           | eContacts Type                       |                    | Value Type             |                 |            |
|                             |           | The                                  | ere are no Records |                        |                 |            |

Figure 7-7

- Enter Primary Email and Primary Mobile number
- Select contact type from dropdown list

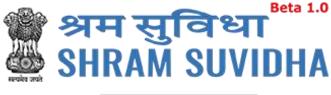

| - |
|---|
|   |
|   |
|   |
|   |
|   |
|   |

Add button

Enter description / value for selection and click

| SFN0. | eContacts Type | Value Type                  |
|-------|----------------|-----------------------------|
| 5 1   | Website        | http://www.silvertouchi.com |
|       |                | Delete Next Previous        |

Figure 7-9

• Added contact detail will be displayed in grid below

• Click Delete to delete specific eContact

• You can add as many eContact details as you wish

Click Next to continue to fill ESIC form, <u>Contact Persons</u>

#### 7.1.1.3 Contact Persons

| leachments              | is eConta | cts Contact Persons | Identifier | s Employment Details | Par | rticulars of workers | Branch/Division | Activities |
|-------------------------|-----------|---------------------|------------|----------------------|-----|----------------------|-----------------|------------|
|                         |           |                     |            |                      |     |                      |                 |            |
| Acte: Required fields a |           | wane")              |            |                      |     |                      |                 |            |
| Contact Pers            | ion       |                     |            |                      |     |                      |                 |            |
| Primary Manaj           | ger       |                     |            |                      |     |                      |                 |            |
|                         |           | Trust starse        |            | Gelect Gender        | ¥.  | :00-MM-VVV           | (III)           |            |
| Maniger                 | 1000      |                     |            |                      |     |                      |                 |            |

Figure 7-10

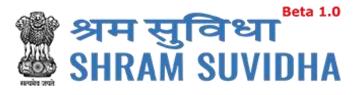

#### Enter following detail:

#### PRIMARY MANAGER:

- Select representation from dropdown list
- Enter name
- Select Gender

| tablishment Det      | talis eConta | ets Contact Persons | Identifier   | s Employment Details        | Particulars of workers  | Stranch/Division | Activities |
|----------------------|--------------|---------------------|--------------|-----------------------------|-------------------------|------------------|------------|
| tachments            |              |                     |              |                             |                         |                  |            |
| ola: Required fields |              |                     |              |                             |                         |                  |            |
|                      |              |                     |              |                             |                         |                  |            |
| Contact Per          |              |                     |              |                             |                         |                  |            |
|                      | rson         |                     |              |                             |                         |                  |            |
| Contact Per          | ager         |                     | mail and Mot | Nein E-contacts for Primary | Manager                 |                  |            |
| Contact Per          | ager         |                     | mail and Mot |                             | Manager<br>9 01-01-2002 |                  |            |

Figure 7-11

- Select Date of Birth in DD-MM-YYYY format from calendar
- Enter father's name
- Enter date of joining
- Enter designation
- Enter PAN number for the Contact

**Note**: In case of Factory [Establishment Category] Primary Manager Details , Address of Primary Manager and EContact are Required(\*) !

Click Add/Edit Address of Primary Manager

to add/edit address of Primary manager

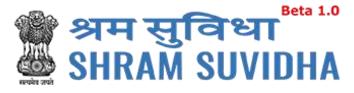

| Add/Edit Address of Primary Ma                                         | nager                               | ×    |
|------------------------------------------------------------------------|-------------------------------------|------|
| Premise Number/Name:* Premise Number/Name                              | Sub Locality / Street / Colony Name | ne:* |
| State:*                                                                | District:*<br>Select                | ~    |
| Locality / City / Village / Town:*<br>Locality / City / Village / Town | Area Code/Pin Code:*                |      |
|                                                                        | Add                                 |      |

- Figure 7-12
- Enter premises number /name
- Specify sub locality /street / colony name
- Select state from dropdown list
- Select district from list
- Enter locality / city / village / town
- Enter are code/pin code
- Click Add button to add address of primary manager

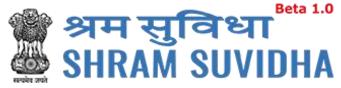

|                    | rson             |                          |                    |                    |                |                       |       |
|--------------------|------------------|--------------------------|--------------------|--------------------|----------------|-----------------------|-------|
| Primary Man        | ager             |                          |                    |                    |                |                       |       |
| Nease Insert Con   | tact address an  | d Atleast one recterd of | Email and Mobile i | n E-contacts for   | Primary Mana   | ear .                 |       |
| Manager            | v                | Shah                     | м                  | ale                |                | 01-01-1965            |       |
| Rs Shah            |                  | 11-01-1995               |                    | anager             |                | XXXXX1111E            |       |
| Vari/Earn Addres   | ss of Primary I  | Anager 👩 Ada             | Ton Icontact of    | Primary Mas        | ager           |                       |       |
|                    |                  |                          | Manager Data Da    | Laborator and Pro- |                |                       |       |
| ate: In case of Fa | ctory (Establish | ment Category! Primary   | nurager Details.   | Address of Prin    | nary Manageria | on Econtact are sequi | ed(*) |
| ele: In case of Fa |                  |                          | tect Velue         | Address of Prin    | rary Manager A | nd Econtact are requi | ed*)  |
|                    |                  | E Con                    |                    |                    |                | nn Econtact we Hegu   |       |

Figure 7-13

Add/Edit Econtact of Primary Manager
 to add/edit <u>eContact</u> of Primary

Manager

| E-Mail | [ [ M ] | iyanala_sharma@silvenouch.com |    |
|--------|---------|-------------------------------|----|
|        |         | Add                           | D2 |

- Select EContact type and enter value click
   Add
   button to add primary manager's
   eContact
- Click Add button to add eContact of primary Manager

#### **PRIMARY OWNER**

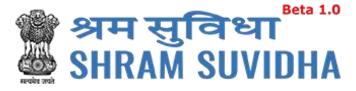

| Add/Edit Address of Primary Owner  |                                       |  |  |  |  |  |  |
|------------------------------------|---------------------------------------|--|--|--|--|--|--|
| Premise Number/Name:*              | Sub Locality / Street / Colony Name:* |  |  |  |  |  |  |
| Premise Number/Name                | Sub Locality / Street / Colony Name   |  |  |  |  |  |  |
| State:*                            | District:*                            |  |  |  |  |  |  |
| Select 🗸                           | Select 🗸                              |  |  |  |  |  |  |
| Locality / City / Village / Town:* | Area Code/Pin Code:*                  |  |  |  |  |  |  |
| Locality / City / Village / Town   |                                       |  |  |  |  |  |  |
|                                    | Add                                   |  |  |  |  |  |  |

- Figure 7-15
- Enter premises number /name
- Specify sub locality /street / colony name
- Select state from dropdown list
- Select district from list
- Enter locality / city / village / town
- Enter are code/pin code
- Click Add button to add address of primary owner

| PROPERTY ALIMPITUDE | react Approx an  | d Atkiast one record o | Email and M                | obline in E-contacts f | or Primary Owne | e -        |            |
|---------------------|------------------|------------------------|----------------------------|------------------------|-----------------|------------|------------|
| Owner v Shan        |                  | shan                   | Mate                       |                        | 1               | 01-01-1990 |            |
| Rs Sheh             |                  | 01-01-2010             | 釄                          | Elerk                  |                 | ABCDE2222W |            |
|                     |                  |                        |                            |                        |                 |            |            |
|                     | ess of Primary ( | 12.1                   |                            | t of Primary Owne      |                 |            |            |
| Add/Eilit Addre     |                  | 12.1                   | Ede Econaci<br>ntact Value |                        | •               |            | <br>Action |

**OTHER CONTACTS** 

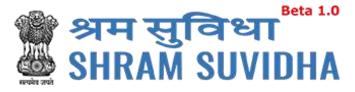

| 00             | her Con  | tact Person     |               |        |                   |         |             |          |   |
|----------------|----------|-----------------|---------------|--------|-------------------|---------|-------------|----------|---|
| Select i       | Fepresen | ation 🖂 😒       | Ermal startek |        | Select Gender     | 1.9     | DD/MNE/WW/  |          |   |
| l'attention of |          |                 | (marked)      |        | Anier Designation |         | Barry Parks |          |   |
|                | Rese     | :               | CE-AM-WYY     | (anti) |                   |         | American    |          |   |
| Aca<br>Matt P  |          | 5<br>Contact Pe |               |        |                   | Address |             | eContact | 5 |

Figure 7-17

- Select Contact person's representation from dropdown list
- Enter name of the contact person
- Select gender
- Select date of birth of contact person
- Enter contact person's father's name
- Select effective Date and enter designation
- Enter PAN number
- Click Add to save contact person detail. Add contacts detail will be displayed with following column headings:
- Sr. No.
- Contact Person Name
- Representing as
- Address
- eContacts

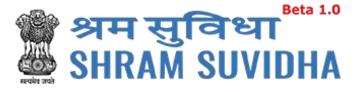

|   | SF | Contact Person<br>Name | The second second second second second second second second second second second second second second second se |           | eContacts           |                                |                          |  |
|---|----|------------------------|----------------------------------------------------------------------------------------------------|-----------|---------------------|--------------------------------|--------------------------|--|
| 1 | 1  | Patel                  | Consultant                                                                                                    | Addreas 🥥 | Add/Edit E-Contacts |                                |                          |  |
|   |    |                        |                                                                                                    |           | E Contect<br>Type   | E Contact Value                | Action                   |  |
|   |    |                        |                                                                                                    | Mobile    |                     | 8774877895                     | Edit /<br>Delete         |  |
|   |    |                        |                                                                                                    |           | c-Mail              | syamala sharma@silvertouch.com | <u>ttill</u> /<br>Delete |  |

Figure 7-18

- You can add/edit address by selecting Add/Edit Address link
- You can add/edit eContacts by selecting
   Add/Edit E-Contacts
   link
- Click
   Delete
   to delete entered record. Or Click
   Next
   to proceed with Identifiers

#### 7.1.1.4 Identifiers

| stablishment Details        | eContacts      | Contact Persons | Identifiers | Employment Details     | Particulars of v | vorkers Bran | ch/Division | Activities |
|-----------------------------|----------------|-----------------|-------------|------------------------|------------------|--------------|-------------|------------|
| ittachments                 |                |                 |             |                        |                  |              |             |            |
| lobe: Required fields are i | ndicated by ar | net.            |             |                        |                  |              |             |            |
| Commact Labour Act          | 2              | 23456           |             | 3ra Reg                | 96-11-2          |              | (iii)       |            |
| Gáv                         | -              | hmedataat       | 185         | Mark II as Address Pro | af               |              |             |            |
| Add Reset                   |                |                 |             | De                     |                  |              |             |            |
| CONSCIENCING (OCHORS        | via:           |                 |             |                        |                  |              |             |            |

- Select identifier type
- Enter identifier value

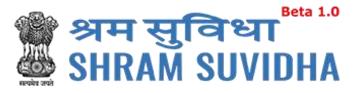

- Enter name as on identifier
- Select date
- Enter issued by and location
- Check the checkbox to mark the same as address proof
- Click Add to add identifier record. Added records will be displayed as shown below

| Sr No | identifier Type     | Value  | Name of Identifier | Date of issue | issued by (Authority)                                                                                                    | tssued At (Place) |
|-------|---------------------|--------|--------------------|---------------|----------------------------------------------------------------------------------------------------|-------------------|
| 1 14  | Contract Labour Act | 123456 | Cira Reg           | 06-11-2001    | Gov                                                                                                    | Ahmedabari        |
|       |                     |        |                    |               | and the second second se |                   |
|       |                     |        |                    |               | Delete                                                                                                    | Next Previous     |
|       |                     |        |                    |               |                                                                                                    |                   |

Click Next to proceed with Employment Details

# 7.1.1.5 Employment Details

Enter employment details as shown below:

Employee Details Covered under EPF Act: this will be enabled if the registration is for EPFO.

| Employee Details Covered under EPF Act:                                                                                                    |                               |   |
|----------------------------------------------------------------------------------------------------|-------------------------------|---|
| Do EPF and MP Act applies to Establishment:                                                                                                    | Salect                        | × |
| Number of Employees (Including Excluded Employees) As On Date Of<br>Application :                                                                                                    |                               |   |
| Number of Excluded Employees :                                                                                                    |                               |   |
| Date On Which the Employment Strength Exceed 19 :                                                                                                    | CD-MM-MMY                     |   |
| Date Of Aggreement between Employer and Employees Majority.                                                                                                    | DD MM YYYY                    |   |
| Any Subsequent Date Mentioned in The Agreement -                                                                                                    | DD-MM6-VYYV                   |   |
| Date from Which Act Will Be Applied :                                                                                                    | OD-MM-WYY)                    |   |
| there any Hazardous activity in your establishment.*                                                                                                    | Select                        |   |
| the and the source of the state state sta | Please selec: the Happrobus ( |   |

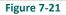

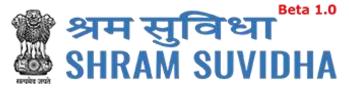

| Number of Wo | rkers as on date:                    | *                  |       | No of Employer | es drawing wage | s Rs. 21,000 or les | 54.4  |
|--------------|--------------------------------------|--------------------|-------|----------------|-----------------|---------------------|-------|
|              | Regular                              | Contract<br>Labour | Total |                | Regular         | Contract<br>Labour  | Total |
| Male         | 50                                   | 15                 | .65   | Male           | .25             | 10                  | 35    |
| Female       | -20                                  | 5                  | 25    | Female         | 10              | 2                   | 12    |
| Others       | 1                                    | 2                  | з     | Others         | 1               | ž                   | з     |
| Total        | 71                                   | 71                 | 93    | Total          | 36              | 14                  | 50    |
|              | e since when 100<br>erable employees |                    |       |                |                 |                     |       |

- Figure 7-22
- Enter number of workers as on date; male, female, contract workers and other
- Enter No. of Employees drawing wages Rs. 21,000 or less\*
- Select date since when 10/20 or more coverable employees under ESI Act, were employed for wages \*

|                                                            | TOTAL WAGES | WAGES PAID TO EMPLOYEES DRAWING WAGES Rs.21,000/<br>or LESS |
|------------------------------------------------------------|-------------|-------------------------------------------------------------|
| o employees employed directly by the<br>principal employer | 2500000     | 100000                                                      |
| To employees employed through<br>immediate contractor      | 10000       | 10000                                                       |

## Figure 7-23

Enter total wages paid in the preceding month to:

- a) To employees employed directly by the principal employer
- b) To employees employed through immediate contractor

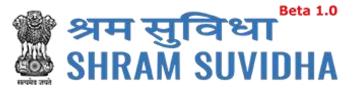

| hether the                             | Owned                  | 1 m | Name of Income Tax                          | Ambawaidi    |     |
|----------------------------------------|------------------------|-----|---------------------------------------------|--------------|-----|
| uilding/premises of                    |                        |     | Ward/Gircle/Area                            |              |     |
| ctory/Esit: is owned or<br>red         |                        |     | Maximum No. of persons                      | 500          |     |
|                                        |                        |     | that can be employed on                     |              |     |
| hired or there is a                    | Selett                 | ×.  | any one day, as per                         |              |     |
| arge in the name of .<br>nit/ownership | This field is required |     | License :                                   |              |     |
| sased from:                            | DO-KMM/PTYP            |     | Whether Any                                 | Select       | × . |
|                                        | Cherry March ( A. B.   |     | work/Business is being                      |              |     |
| sased 101                              | DO-MM-reve             |     | carried out through<br>contractor/immediate |              |     |
|                                        |                        |     | amployer                                    |              |     |
| Establishment                          | Select                 | ×.  |                                             |              |     |
| ultimational                           |                        |     | Describe work Carried                       | Construction |     |
| il Code number if                      |                        |     | Out                                         |              |     |
| overed earlier:                        |                        |     | Whether Establishment                       | Yes          |     |
|                                        |                        |     | is Working With Aid Of                      |              |     |
|                                        |                        |     | Power2;                                     |              |     |
|                                        |                        |     |                                             |              |     |

Figure 7-24

Enter other detail:

- Whether the building/premises of factory/Establishment is owned or hired
- If hired or there is a change in the name of Unit/ownership
- Specify if Leased from and to
- Is Establishment Multinational (select value)
- ESI Code number if Covered earlier:
- Enter Name of Income Tax Ward/Circle/Area
- Enter Maximum No. of persons that can be employed on any one day, as per License :
- Specify Whether Any work/Business is being carried out through contractor/immediate employer
- Describe work Carried Out
- Whether Establishment Is Working With Aid Of Power?

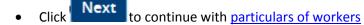

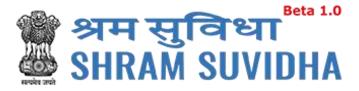

# 7.1.1.6 Particulars of workers

|                                     | n form for E | SIC             |             |                    |                        |                   | 8          |
|-------------------------------------|--------------|-----------------|-------------|--------------------|------------------------|-------------------|------------|
| stablishment Details<br>ittachments | eContacts    | Contact Persons | Identifiers | Employment Details | Particulars of workers | Branch/Division   | Activities |
| Gropioyaes Without IP               | × (          | Download Se     |             | Ipload Excel File  | IP Download Sam        | ple File of Emplo |            |
|                                     |              |                 |             |                    |                        |                   |            |
| File                                |              |                 |             | Туро               |                        | Action            |            |

#### Figure 7-25

- You can download specific format to upload workers detail.
- Click Download Sample File of Employees With IP to download sample file

of employees with IP

•

Download Sample File of Employees Without IP

to download sample

file of employees without IP

Once you download the format, fill it with employee/workers detail and upload the same.

- Click Browse to select filled in workers data file
- Click Upload Excel File to upload the file
- Uploaded file will be displayed with file name, type and action

| File                                  | Турю                 | Action        |
|---------------------------------------|----------------------|---------------|
| PerbculerOfWorker4d7e34p93c7%ad5.xtsx | Employees Without IP | Download      |
|                                       |                      | Next Previous |
|                                       |                      |               |

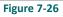

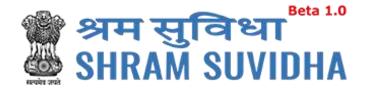

Download

Next

AddrEdit Address

Next

Delete

to

button. Click

• You can download uploaded file by selecting continue with <u>Branch /Division details</u>

## 7.1.1.7 Branch/Division

|               | eContacts | Contact Persons | Identifiers | Employment Details | Particulars of workers | Dranch/Division | Activities |
|---------------|-----------|-----------------|-------------|--------------------|------------------------|-----------------|------------|
| ttactiments.  |           |                 |             |                    |                        |                 |            |
| Abod          | 8         | ininch          | 2           |                    | Shah                   |                 |            |
| 5.5555.5565.5 |           | Add Reset       |             |                    |                        |                 |            |
|               |           |                 |             |                    |                        |                 |            |
|               |           |                 | F           | Figure 7-27        |                        |                 |            |

Figure 7-28

5-5555-5655-5

Shah

Click Add/Edit Address to add address of the branch.

Branch

| Premise Number/Name:*             | Sub Locality / Street / Colony Name* |
|-----------------------------------|--------------------------------------|
| Pramisa                           | Locality                             |
| State:                            | District:*                           |
| Gujarat                           | Ahmedabad                            |
| Locality / City / Village / Town* | Area Code/Pin Code*                  |
| Village                           | 380015                               |

Figure 7-29

Enter Branch details like:

Premise Number/Name:\*

10 t

Abco

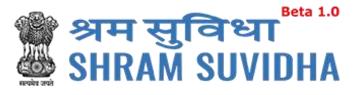

- State:\*
- Locality / City / Village / Town\*
- Sub Locality / Street / Colony Name\*
- District:\*
- Area Code/Pin Code\*

Click Add to add branch address. Added detail will be displayed as shown below:

|   |   | unit | type   | Branch | number        | for Office |                    |
|---|---|------|--------|--------|---------------|------------|--------------------|
| 1 | 1 | Abod | Branch | 14     | 5-5555-5555-5 | Shah       | Add/Edit Address 🥝 |
|   |   |      |        |        |               |            |                    |
|   |   |      |        |        |               |            | Deles              |

Figure 7-30

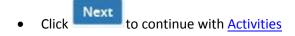

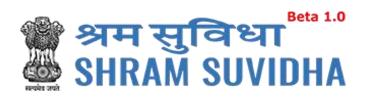

# 7.1.1.8 Activities

|                                                        | eContacts :     | Concact Persons Iden                                                                                                    | utiers    | Employment Details | Particulars of | workers | Branch/Division | ADMENS |
|--------------------------------------------------------|-----------------|----------------------------------------------------------------------------------------------------|-----------|--------------------|----------------|---------|-----------------|--------|
| litachiments                                           |                 |                                                                                                    |           |                    |                |         |                 |        |
| Economic Activ                                         | ity as per N    | ational Industrial Clas                                                                                                    | sificatio | n                  |                |         |                 |        |
| NIC Code : A0                                          | 1111            | Search NIC Code                                                                                                    |           |                    |                |         |                 |        |
| A AGRICULTURE FORSTV                                   | AND FISHING     | and a second second sec |           |                    |                |         |                 |        |
| 01 - 0102 ATM ATT MI (2004)                            | con nurong an   | oreages service activities                                                                                                    |           |                    |                |         |                 |        |
| the meaning of many layer                              | INA COURT       |                                                                                                    |           |                    |                |         |                 |        |
| 01111 Growing of ormalists<br>01111 - Growing of wreek | nobi yati efina | West organized all seeks                                                                                                    |           |                    |                |         |                 |        |
|                                                        |                 | Primary Business Activ                                                                                                    | ny:       | ANNUITES ETC.      |                | 100     |                 |        |
|                                                        |                 | Nature of Work.*                                                                                                    |           | Food Beverages And | Tabacco        | *       |                 |        |
|                                                        |                 | Subcategory of Nature                                                                                                    | of Work   | Flour With         |                | v       |                 |        |
|                                                        |                 |                                                                                                    |           |                    |                |         |                 |        |
| lef Description:                                       | Eriginaet       | ring .                                                                                                    |           |                    |                |         |                 |        |

Figure 7-31

| Search National I                                                      | industrial Classification Code                                                                                                    |                                                                                                    |  |
|------------------------------------------------------------------------|----------------------------------------------------------------------------------------------------|----------------------------------------------------------------------------------------------------|--|
| Section 1 *<br>Division 1 *<br>Group 1 *<br>Class 1 *<br>Sub-class 1 * | A - ADMICULTURE, FORESTY AND FISH  DT - Dray and animal production, hur  DT1 - Drawing of non-perioritial crops  T111 - Drawing of sametic locopy ray  DT111 - Drawing of sametic locopy ray  DT111 - Drawing of sametic locopy ray  T | <ul> <li>A - ABRICULTURE, PORIETY AND FIR-DEEL</li> <li>Otopic and anomal producture, hundring and related service activities</li> <li>Otopicing of non-personalis (roops</li> <li>D111 - Decleng of service (accept time), hypervision onlys and all anode</li> <li>D1111 - Decleng of sheat</li> </ul> |  |
|                                                                        | Oenerate                                                                                                    | NIC Code is : A-01111<br>Select Codo<br>Figure 7-32                                                                                                    |  |

Click

•

Next to continue with <u>Attachments</u>

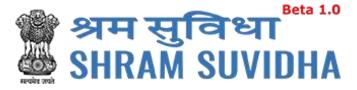

# 7.1.1.9 Attachments

| Scanned Copy of PAN.*    |                                            |                                       |                  |               |
|--------------------------|--------------------------------------------|---------------------------------------|------------------|---------------|
| Brawse. Norfile selected | (Orthy joing, page party (in type allowed) | Upload                                |                  |               |
| Attachement as Proof o   | f Address *                                |                                       |                  |               |
| Select Document Name     | Browse                                     | (Drip pag prg. pdl file type allowed) | Upload           |               |
| Date of Setup Proof Arta | achment.*                                  |                                       |                  |               |
| Select Document Name     | Browse                                     | convipeging pathletipe alowed         | Evisiona Norther |               |
| 00-emi mir               | touer By Place                             | Upload                                |                  |               |
| Licence Proof Attachme   | nt.*                                       |                                       |                  |               |
| Specty Discament Name    | Browse No file selected.                   | (Only peg proj pat he type allowed)   | Upload           |               |
| Specimen Signature Att   | achment.*                                  |                                       |                  |               |
| Browse No file selected. | (Crity jong, prog. pdf Tile type allowed)  | Upload                                |                  |               |
| Scanned copy of Chequ    | e Attachment.*                             |                                       |                  |               |
| Browse No file selected. | Driv jug org off Gaupe aboved:             | Upload                                |                  |               |
|                          |                                            |                                       |                  | Save Previous |
|                          |                                            | Figure 7-33                           |                  |               |
| Scanned Copy of P        | AN:*Click Browse                           | to select the scanned                 | copy of PAN and  | Upload        |
| to upload the PAN        |                                            |                                       |                  |               |

- Attachment as Proof of Address:\*
- Select document from dropdown

| Selection | ocument Name                                        |
|-----------|-----------------------------------------------------|
| Copy of   | bank passbook/statement                             |
| Copy of   | post paid telephone bill of any company             |
| Copy of   | power connection in the name of the establishment   |
| Copy of   | water connection in the name of the establishment   |
| Any ice   | se/certificate/number issued by any Govt, authority |
| Address   | Venfied By Survey Team                              |

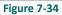

| 🎬 श्रम सुविधा <sup>Beta 1.0</sup><br>🦢 SHRAM SUVIDHA                                                                                                    |
|----------------------------------------------------------------------------------------------------|
| Click Browse to select address proof and click Upload to upload the address proof                                                                              |
| Date of Setup Proof Attachment:* Click     Browse     to select Date of setup of proof and click     Upload     to upload the Date of setup of proof           |
| Licence Proof Attachment:* Click     Browse     to select License proof and click     Upload     to upload the license proof                                   |
| Specimen Signature Attachment:* Click     Browse     to select specimen signature and     click     Upload     to upload specimen signature                    |
| <ul> <li>Scanned copy of Cheque Attachment:* :* Click Browse to select scanned copy of Cheque and click Upload to upload scanned copy of the cheque</li> </ul> |
| Click Save button to save the detail                                                                                                    |

# **Note**: Only jpeg, png, pdf file type allowed.

You can view the summary of the registration form from dashboard:

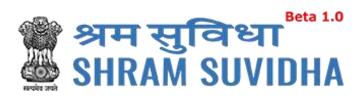

|             | / & Submission                         |                 |                     |                                                                |                                      |             |                 |  |  |  |
|-------------|----------------------------------------|-----------------|---------------------|----------------------------------------------------------------|--------------------------------------|-------------|-----------------|--|--|--|
| Establish   | ment Details                           |                 |                     |                                                                |                                      |             |                 |  |  |  |
| Establish   | ment Native:                           | KD 7861.316     | 912017              |                                                                |                                      |             |                 |  |  |  |
| Address     |                                        | 2.34M00.1       | оwar, сър сангла М  | r, Opp Central Mait, Artobavadi, Atrinedabadi, Gujarat, 380008 |                                      |             |                 |  |  |  |
| Noares: 1   | NURCE STADION:                         | Parmie Ga       | indem.              | Setup that                                                     |                                      | 05-09-2017  |                 |  |  |  |
| tstatesh    | mont Catogory:                         | Convoera        | a tsiatestment      | atostonare. PANE                                               |                                      |             |                 |  |  |  |
| Sector (C   | Sector (Dwnership Type) Joint Stock Co |                 |                     | Factory L                                                      | Factory Licensed Under Section       |             |                 |  |  |  |
| Factory L   | iumse Number:                          |                 |                     | Risued By                                                      | Issued By Authority, Place:          |             |                 |  |  |  |
| Oune        |                                        |                 |                     | Date of 7                                                      | Date of Trial Production, if Factory |             |                 |  |  |  |
| scart up    | Sari Up Number.                        |                 |                     | Start up (                                                     | Start up forgetration date:          |             |                 |  |  |  |
| MSME Number |                                        |                 |                     | MSHE IN                                                        |                                      |             |                 |  |  |  |
| Jwnersh     | ip Details                             |                 |                     |                                                                |                                      |             |                 |  |  |  |
| These Chi R | legistration No                        |                 | 62-10-2017          |                                                                | No                                   | Of Owners:  | 1               |  |  |  |
| Registrat   | ion/Deed Na                            |                 | 11722222222         | 21222222222222222222222222222222222222                         |                                      |             | 90              |  |  |  |
| tysued At   | ŧ                                      |                 | Ahmedatuad          | Annedatori                                                     |                                      |             |                 |  |  |  |
| Contact     | Information                            |                 |                     |                                                                |                                      |             |                 |  |  |  |
| SP No.      | есонтал Турс                           |                 | eContact Value      |                                                                |                                      |             | Primary         |  |  |  |
| 3           | enai                                   |                 | kolpesh bajajdrai k | erosuch com                                                    |                                      |             | Ves             |  |  |  |
| 2           | eliciom                                |                 | 0006064000          |                                                                |                                      |             | Yes             |  |  |  |
| Contact     | Persons                                |                 |                     |                                                                |                                      |             |                 |  |  |  |
|             | Petroce Name                           | Representing as | Geruler             | Date of Brits                                                  | Faither Name                         | Date from w | hich in peodden |  |  |  |
| Sr No       |                                        |                 |                     |                                                                |                                      |             |                 |  |  |  |
| Sr No       | and the second                         | Manager         |                     |                                                                |                                      |             |                 |  |  |  |

Figure 7-35

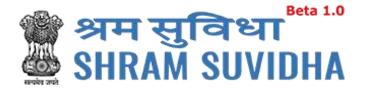

| Sr.No             | Monther Number/Value        | Identifier Type                   | Name as no k | dentifier           | Date of Issue   | Issued by Authority  | Rissed at | Place |
|-------------------|-----------------------------|-----------------------------------|--------------|---------------------|-----------------|----------------------|-----------|-------|
| 1                 | Tirct                       | Dihars<br>Remarks: Asclass Test   | Asd          |                     | 04-10-2017      | Aud                  | Ast       |       |
| 20                | A56                         | Any License by Health Authorities | Ast          |                     | 09-10-2017      | 250                  | 30360     |       |
| nployn            | nent Details                |                                   |              |                     |                 |                      |           |       |
| umber<br>pplicati |                             | ded Employees) As On Date Of      | 100          | Number              | of Excluded Emp | koyees :             |           | -20   |
|                   | Which the Employment Streng |                                   | 01-10-2017   | Date Of<br>Majority | une .           | www.Smployee.and Emp | koynes.   |       |

Is there any Hasardous activity in your establishment .

Any Subsequent Date Mentioned in The Agreement

## Number of Workers as on date:

No of Employees drawing wages Rs. 21,000 or less:

Date from Which Act Will Be Applied :

|        | Employed Directly by | Employed Henugh        | Total |          | Regular | Contract Labour | Tetal |
|--------|----------------------|------------------------|-------|----------|---------|-----------------|-------|
|        | Principle employer   | Imminediate Contractor |       | Male     | 9.5     | 25              | 3     |
| Male   | 0                    | 0                      | D     | Ternale  | 3       | 4               | 7     |
| Female | 0                    | 1.0                    | 0     | Others   |         | 6               | 11    |
| Others | 0                    | 4                      | 0     | Total    | 0       | 17              |       |
| Total  | 0                    |                        | D     | - ration | 10.     | H.              | -21   |

Yes (Sec.

2ctt)

Give first date since when 10/20 or more coverable employees under ESLAct, were employed for wages : 04-10-2017 Total wages paid in the preceding month:

|                                                                                                    | TOTAL Y  | WAGES           | WACES                                               | PAUD TO EMPLOYEES DRAWING WAGES Rs 21,0 | 10F-ar 1355    |
|----------------------------------------------------------------------------------------------------|----------|-----------------|-----------------------------------------------------|-----------------------------------------|----------------|
| To employees employed directly by the principal<br>amployer                                        | 0        |                 |                                                     |                                         |                |
| To employees employed through immediate<br>contractor                                              | 30       | 0               |                                                     |                                         |                |
| Whether the building/premises of factory/EstLit ov<br>himd                                         | Owned    | linit/ownership |                                                     |                                         |                |
| Leased from                                                                                        |          |                 | Leased Till :                                       |                                         |                |
| Is Establishment Multinational                                                                     |          |                 | ESI Code number                                     |                                         |                |
| Duin from which Gait is closed down :                                                              |          |                 | Name of Insume                                      | Partmal<br>Getden                       |                |
| Maximum No. of persons that can be employed on any one<br>day, as per License                      |          |                 | Whether Any wo<br>contractor firmers                |                                         |                |
| Describe work Carried Out                                                                          |          |                 | Whether Issablishment Is Working With Add OT Power? |                                         | A.             |
| articulars of workers                                                                              |          |                 |                                                     |                                         |                |
| EscriftinDownloadUni                                                                               |          |                 |                                                     | Pävillame                               | NumberOffected |
| rog //14.142.138.72/ussg_intest/CommonRegistratio<br>/files-ParticularCtWorkerbio623159c30136.xitx | nnewidow | wood_pentic     | uřer, file                                          | Perticule: OfWorkertx03623159c3013d Aba | 10             |

Figure 7-36

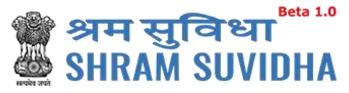

|            | Resonances Mp      | ype         | Name of unit                                              | Number Of Men                                | Gers Employees             | UN    | Name Of Person Responsible  |
|------------|--------------------|-------------|-----------------------------------------------------------|----------------------------------------------|----------------------------|-------|-----------------------------|
|            |                    |             |                                                           | Nor                                          | broow                      |       |                             |
| Activities |                    |             |                                                           |                                              |                            |       |                             |
| NIC Code   |                    |             |                                                           | Primary Business                             | Activity:                  | COMIN | IES OFFERING LIFE INSURANCE |
| Nature of  | Work:              | Education   | encioustant lin                                           | Subcategory of Nature of Work: Secondary Ed. |                            |       | y Educational Institution   |
| Brief Des  | ription            |             |                                                           |                                              |                            |       |                             |
| Attachme   | ents               |             |                                                           |                                              |                            |       |                             |
| SrNo       | Type               |             |                                                           | Specify Document                             | n Name                     |       | File                        |
| 1          | scantedCopy        | PariAtlechm | WTTI                                                      |                                              |                            |       | 752451549056242.pdf         |
| 2          | addressProof       |             |                                                           | Capy of post part                            | relephone bill of any some | any   | N5115940148cm1p4F           |
| 3          | saxe015etupP       | nostAttachr | nent                                                      |                                              | are of onal production     |       | 763e2e278847a37.pdf         |
| (4)        | IcenseProof/A      | tachment    |                                                           | wed.                                         |                            |       | \$73c70c7ct51e2.pdf         |
| 5          | specimensign       | atureittach | ment                                                      |                                              |                            |       | 190643/38185ah7.pdf         |
|            | scannedCopy        | Dittequake  | techniqui                                                 |                                              |                            |       | 64Hertiltä7fallper          |
|            | Click Regeneration | ESIC OTTO   |                                                           |                                              | t the registratic          | n     |                             |
| elect affi |                    |             |                                                           |                                              |                            |       |                             |
| elect affi |                    |             | Select ESIC teran<br>you want to sub<br>registration form | mit this Common                              | 80 - Anmedabad Dity        |       | 1                           |

Figure 7-38

If you have selected ESIC option above screen will be displayed.

Select ESIC Branch Office and ESIC Inspection division and click Submit to finally submit the form.

Following screen will be displayed:

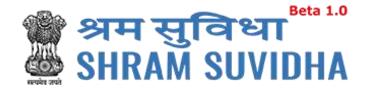

Home > Registration > Digital Signature

#### NOTE :

Please verify JWA is installed and configured on your system; if not please download and install from tink. Java Link

It is Mandatory to attach Digital Certificate Dongel while Generate Digital Certificate.

If you have Multiple Signature Certificates are installed in your system, then kindly clicking on Cance" button of "Select smartcard" popup window to continue further process.

By clicking on the "Digital Signature" Button System will download the INLP file and need to click on this file.

If you have Multiple Signature Certificates are installed in your system, then kindly clicking on Cance" button of "Select smartcard" popup window to continue further process.

## Java Settings : Please do below settings in case you are not able to see the popup asking for the Digital Signature Pin on your system.

(1) Go To Java Secting or (Type "Java Configure on your windows search box from Deskop") on your system and dick or security TAB.

(2) Now Add Site Mtp://14.142.138.72 in Exception Site List.

(3) Close the Window and try again to attach the Digital Signature.

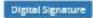

#### Figure 7-39

Digital Signature

to Sign the Registration Form Digitally!

• System displays message

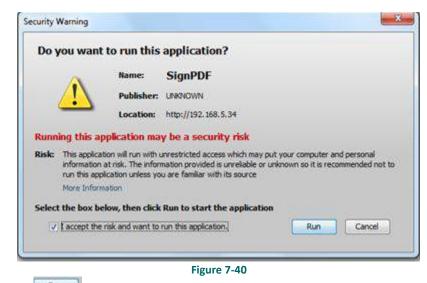

Click to continue. System displays message to enter PIN

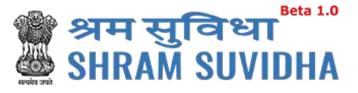

| Windows Security   |                                               |
|--------------------|-----------------------------------------------|
|                    | PIN<br>PIN<br>Click here for more information |
|                    | OK Cancel                                     |
| iter PIN and click | Figure 7-41                                   |

• System displays message on successfully submitting the Registration form

|   |         |                                                          | Common Hegisti   | ration Submitte | nt successfully.               |                                                                 |
|---|---------|----------------------------------------------------------|------------------|-----------------|--------------------------------|-----------------------------------------------------------------|
|   | Sr. No. | Establishmene                                            | Acts Applied For | Status Date     | Status / Action                | ESIC/EPFO Status                                                |
| 1 | t       | Silvertouch Engineering Pot. Ltd.<br>Anmediated Guijolat | ESC & EPFO       | 04-05-2017      | Form Submitted & Lin Allocated | EPFO - Successfully submittee<br>ESIC - Successfully registered |
| 1 | 3       | Silventouth Technologay PM, 148,<br>Fortandar, Gujarat   | ESC 4.5H0        | 03-05-2017      | Form Submitted & Lin Allocated | EPFO - Successfully submitted<br>ESIC - Successfully registered |
| 1 | 3       | Silverbuck Engineering Pvt. Ltd.<br>Anmediated, Gujarat  | ESIC & 8/10      | 94-05-2017      | Form Submitted & Un Albrated   | EPPO - Successfully submitted<br>ESIC - Successfully registered |

Figure 7-42

You will receive an email from Shram Suvidha:

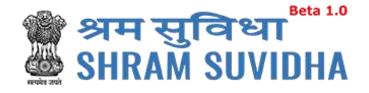

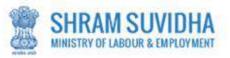

Dear Admin Demo,

Welcome to Unified Shram Suvidha Platform!

Thank you for using Common Registration for New Employer Code under ESIC

The LIN as unique Identity for your Establishment is 1-8500-4029-6

The Acknowledgement Number for form submitted is 3124665381

Please check status of form using your User Id and Password on shramsuvidha.gov.in

About Unified Shram Suvidha Portal:

This Portal is an initiative by Ministry of Labour and Employment, Govt. of India, will facilitate ease of reporting at one place for various Labour Laws, filing e-Returns, consolidated information of Labour Inspection and its enforcement. Kindly refer this service to your known sources so that more users can register and avail services related to labour and employment sector.

Thank you!

# Shram Suvidha Portal Team

Ministry of Labour and Employment, Government of India

(This is an auto-generated mail kindly do not reply back.)

CONFIDENTIALITY INFORMATION AND DISCLAIMER:

Figure 7-43